Registrazione in piattaforma

- 1. Collegati a: https://openeducation.blackboard.com  $\begin{array}{ccc}\n\circ & \circ & \circ \\
\circ & \circ & \circ\n\end{array}$ **Open Education**  $\overline{6}$ **Learning Your Way** Join the world's largest learning community. Free.  $\alpha$ 2. Seleziona il mappamondo in alto a des @ Login 合 3. Scegli ITALIANO (Ita Español(España) Attenzione: Francais (France) Italiano (Italia) NON SELEZIONARE il tasto Registra il tuo istituto/register you 4. Seleziona LOGIN Login ⊕  $\mathbf Q$ institution. Non si tratta del percorso corretto. **Accesso** 5. Clicca NON HAI UN ACCOUNT ? CREALO ADESSO NOME UTENTE ÷, Attenzione: inserisci solo caratteri alfanumerici (non PASSWORD inserire ad es. puntini o trattini); dovrai effettuare questa operazione di registrazione del tuo account nominale solo Accesso i<br>L a inizio corso. Non hai un account? Crealo adesso 6. Completa i dati richiesti Crea account NOME UTENTE Ë PASSWORD  $\sqrt{2}$ CONFERMA PASSWORD Г PAESE **NOME** Non selezionato  $\bullet$ L Accetto le Condizioni di utilizzo COGNOME
- 7. Seleziona la voce ACCETTO LE CONDIZIONI DI UTILIZZO

## 8. Clicca CREA ACCOUNT

**INDIRIZZO E-MAIL** 

L

Il tuo account nominale è stato creato e potrai utilizzarlo per accedere al corso Spettro di comportamenti di cyberbullying. Trascrivilo su carta insieme alla password scelta in modo da non dimenticarli. 1

Acconsento al trattamento dei miei dati personali da parte di Blackboard nell'ambito della fornitura di prodotti o servizi Blackboard e accetto che Blackboard condivida i miei dati personali con gli istituti

Crea account

he offrono i corsi a cui mi iscrivo.

l. Per iscriverti al corso online puoi ora collegarti a questo link: https://openeducation.blackboard.com/mooccatalog/courseDetails/view?course\_id=\_1459\_1 e selezionare il tasto ISCRIVITI

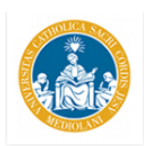

# Spettro di comportamenti di cyberbullying (2016-2017)

Università Cattolica del Sacro Cuore

#### CONDIVIDI IL CORSO: V Like V Tweet G+1

Il percorso formativo intende da una parte studiare i comportamenti di cyberstupidity agiti nell'ambito e attraverso i media digitali (in particolare nei social network) e, dall'altra, proporre percorsi educativi con metodologie integrate.

Quando è corretto parlare di cyberbullismo? Cosa succede se posto una foto senza pensarci? Cambiano le implicazioni legali nel digitale? E la responsabilità educativa?

Domande come questa fanno da guida a un percorso di analisi che parte dalla comprensione della cyberstupidity e del nuovo rapporto tra spazio pubblico e privato, ne studia le implicazioni nei comportamenti di cyberbullying, ne valuta le conseguenze sul piano educativo.

Il corso nasce dalle diverse competenze di DE.CI.DI. (Definirsi Cittadini Digitali), gruppo di lavoro permanente su "educazione e cyberbullying" costituito dal CREMIT (Centro di Ricerca sull'Educazione ai Media, all'Informazione e alla Tecnologia) dell'Università Cattolica di Milano, le cooperative sociali Pepita Onlus e Industria Scenica e l'associazione Contorno Viola.

#### Docenti

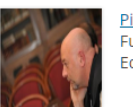

Pier Cesare Rivoltella **Full Professor** Education

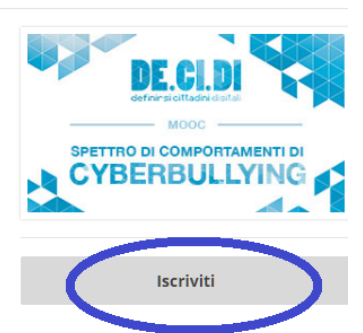

### Dettagli corso

- tth Durata: 7 settimane
- 2 Carico di lavoro: 2 ore a settimana
- Lingua d'insegnamento: Italiano (Italia)

#### Resta connesso

- **O** <u>unicatt.it/</u>
- twitter.com/unicatt
- f facebook.com/unicatt
- voutube.com/user/younicatt

# In alternativa, seleziona il CATALOGO CORSI e iscriviti da lì.

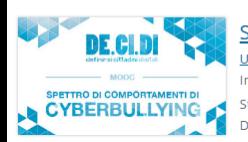

Spettro di comportamenti di cyberbullying (2016-2017) Università Cattolica del Sacro Cuore Instructor Pier Cesare Rivoltella Start Date Monday, October 17, 2016 Duration 7 weeks

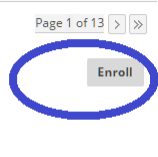